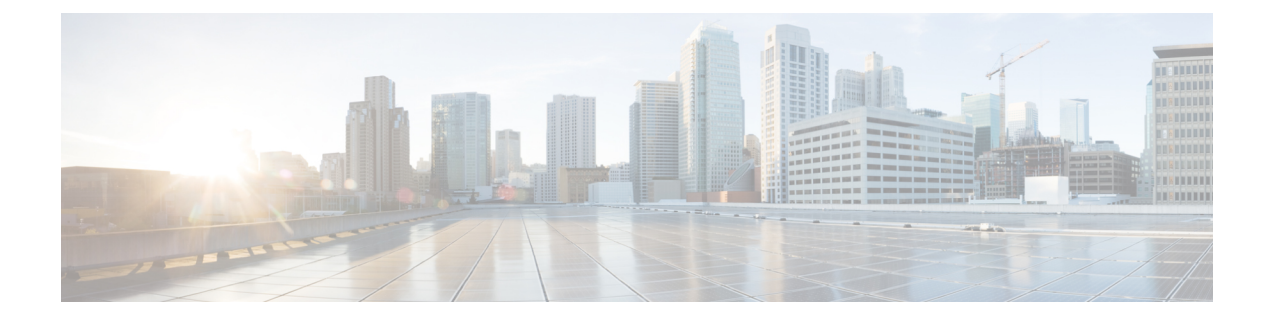

# インストールの前提条件

この章では、Cisco HyperFlex Systems のインストールと設定の要件について説明します。

- [ソフトウェア要件](#page-1-0), 2 ページ
- [必要なハードウェア](#page-4-0), 5 ページ
- [ホスト要件](#page-5-0), 6 ページ
- [ディスクの要件](#page-6-0), 7 ページ
- [ブラウザの推奨事項](#page-9-0), 10 ページ
- [必須のポート](#page-10-0), 11 ページ
- ファブリック [インターコネクトのアップリンクのプロビジョニング](#page-11-0), 12 ページ
- [ネットワーク設定](#page-14-0), 15 ページ
- VLAN および [vSwitch](#page-16-0) の要件, 17 ページ
- Cisco UCS [の要件](#page-17-0), 18 ページ
- [ハイパーバイザ要件](#page-18-0), 19 ページ
- ストレージ [クラスタ要件](#page-19-0), 20 ページ
- vCenter [設定の要件](#page-20-0), 21 ページ
- システム [サービス要件](#page-21-0), 22 ページ
- [コントローラ](#page-23-0) VM 用 CPU リソース予約、24 ページ
- [コントローラ](#page-23-1) VM 用メモリ リソース予約, 24 ページ
- [自動サポート](#page-24-0) の要件, 25 ページ
- シングル [サインオンの要件](#page-24-1), 25 ページ

## <span id="page-1-0"></span>ソフトウェア要件

ソフトウェア要件には、互換性のあるCiscoHyperFlexSystems(HX)コンポーネントおよびVMware vSphere コンポーネントのバージョンを使用していることを確認するための検証が含まれていま す。

### **HyperFlex** ソフトウェアのバージョン

Cisco HX Data Platform インストーラ、Cisco HX Data Platform、および Cisco UCS ファームウェア といった HX のコンポーネントは、さまざまなサーバにインストールされます。HX ストレージ クラスタ とともに(またはその内部で)使用される各サーバの各コンポーネントに互換性がある ことを確認します。

- 事前設定された HX サーバと、インストールされている Cisco UCS サーバ ファームウェアの バージョンが同じであることを確認します。CiscoUCSファブリックインターコネクト(FI) のファームウェアバージョンが異なる場合は、ファームウェアのバージョンを調整する手順 について、『Cisco [HyperFlex](http://www.cisco.com/c/en/us/support/hyperconverged-systems/hyperflex-hx-data-platform-software/products-installation-guides-list.html) Systems Upgrade Guide』を参照してください。
- 新しいハイブリッドまたはオール フラッシュ(Cisco HyperFlexHX240c M4 または HX220c M4)の導入の場合は、Cisco UCS Manager 3.1(2g) 以降がインストールされていることを確認 してください。詳細については、Cisco TAC にお問い合わせください。
- SED ベースの HyperFlex System の場合、A(インフラストラクチャ)バンドルと C(ラック サーバ) バンドルの Cisco UCS Manager バージョンが 3.1(3c) であることを確認してくださ い。
- HXサーバを再インストールするには、サポートされている互換性のあるソフトウェアのバー ジョンをダウンロードします。要件および手順については、『Cisco [HyperFlexSystems](http://www.cisco.com/c/en/us/support/hyperconverged-systems/hyperflex-hx-data-platform-software/products-installation-and-configuration-guides-list.html) Getting [Started](http://www.cisco.com/c/en/us/support/hyperconverged-systems/hyperflex-hx-data-platform-software/products-installation-and-configuration-guides-list.html) Guide』を参照してください。

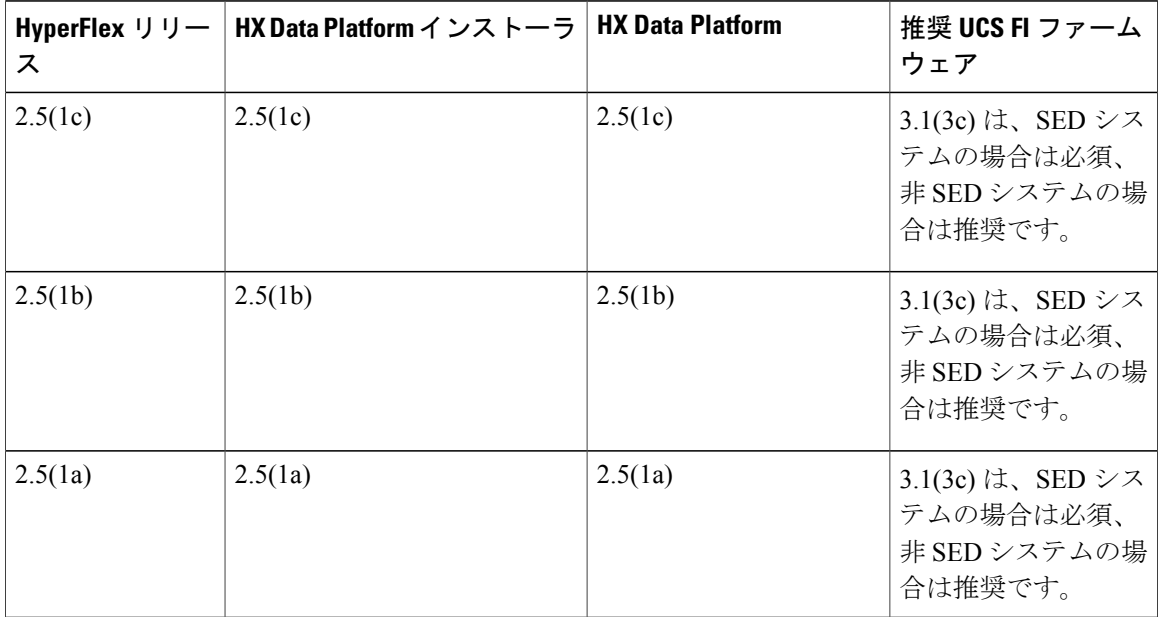

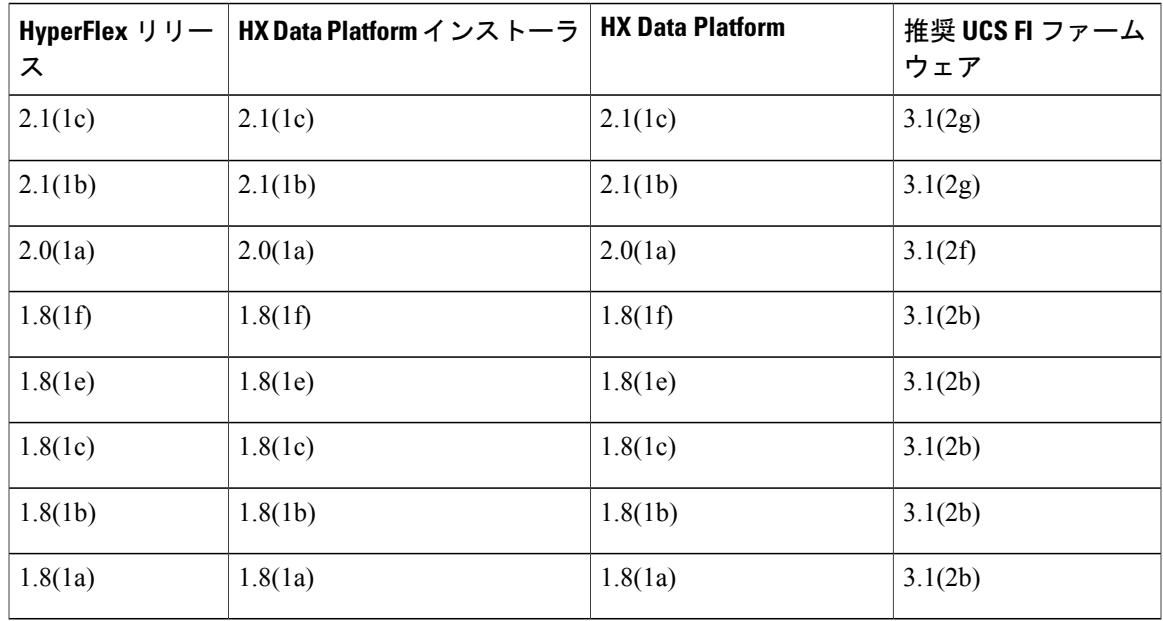

### **HyperFlex** ライセンス

バージョン 2.5(1a) の時点で、HyperFlex ではスマート ライセンス メカニズムを使用してライセン スを適用するようになっています。詳細および手順については、『*Cisco HyperFlex Systems Getting Started Guide*』を参照してください。

### サポートされる **VMware vSphere** のバージョンとエディション

各 HyperFlex リリースは、特定バージョンの vSphere、VMware vCenter、VMware ESXi との互換性 があります。

- すべての HX サーバに、互換性のある vSphere のバージョンがプレインストールされている ことを確認します。
- vCenter のバージョンが ESXi のバージョンと同じ、またはそれ以降であることを確認しま す。
- ルートレベルの権限および関連パスワードが付与された vCenter 管理者アカウントがあるこ とを確認します。

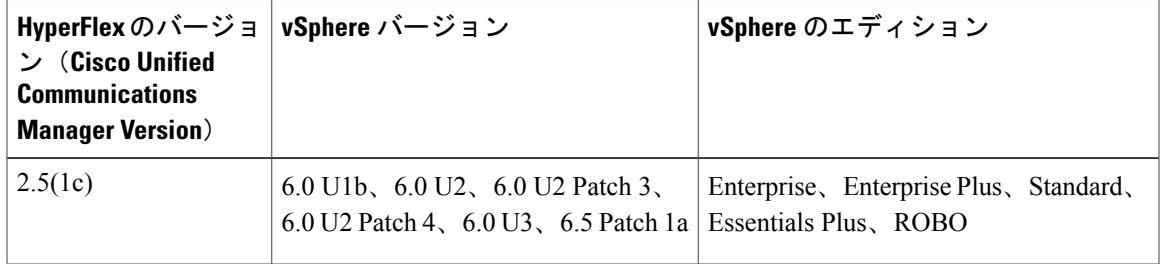

 $\mathbf I$ 

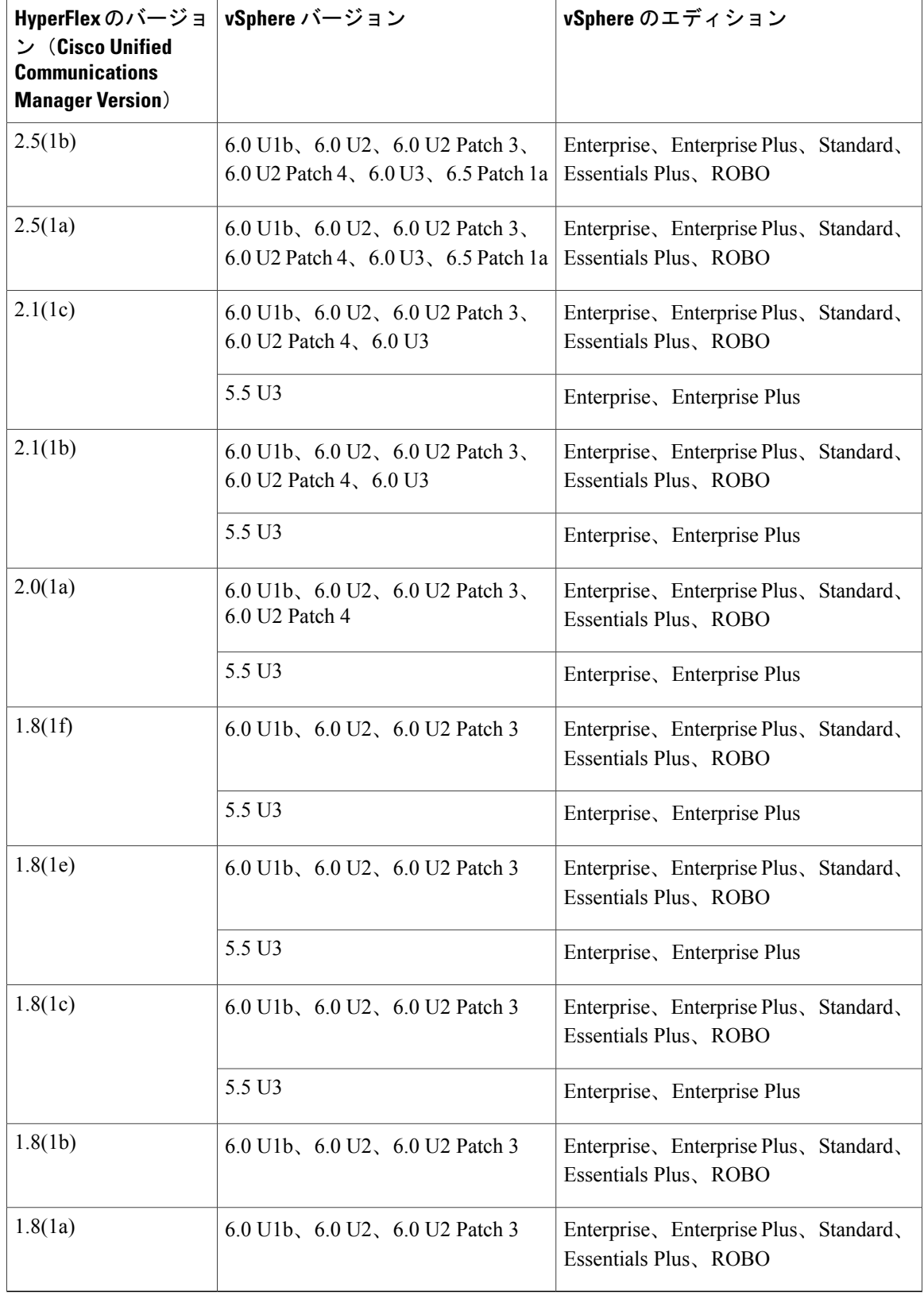

#### **VMware vSphere** ライセンスの要件

vSphere ライセンスを HyperFlexSystem に適用する方法は、そのライセンスの購入方法に応じて異 なります。

• **vSphere** ライセンスを **HyperFlex** とともに購入した場合

各 HyperFlex サーバはいずれも、出荷時に Enterprise または Enterprise Plus エディションがプ レインストールされています。

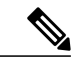

- (注) SD カードには、OEM ライセンスがプレインストールされています。HX サーバを受け取った後、SDカードのコンテンツを削除または上書きする と、プレインストールされたライセンスもSDカードから削除されます。
	- OEM ライセンス キーは、VMware vCenter 6.0 U1b の新機能です。以前の バージョンは OEM ライセンスをサポートしていません。
	- プレインストールされた HX ノードはすべて同じ OEM ライセンス キー を共有します。vSphere OEM キーを使用すると、「Usage」の数が 「Capacity」の値を超えることがあります。
	- [ライセンスの割り当て (Assign license) 1セクションの [ホストの追加 (Add Host)] ウィザードで vCenter に HX ホストを追加する場合は、 [OEM ライセンス (OEM license) 1を選択してください。

実際の vSphere OEM ライセンス キーは難読化されています(例: 0N085-XXXXX-XXXXX-XXXXX-10LHH)。

• Standard、Essentials Plus、ROBO エディションは、HX サーバにプレイン ストールされていません。

#### • **vSphere** ライセンスを **HyperFlex** とともに購入していない場合

HXノードには、vSphereの基本ライセンスがプレインストールされています。初期設定後、 ライセンスはサポートされている vSphere のバージョンに適用されます。

• **HyperFlex System** を購入せずにシスコから **vSphere** ライセンスを購入した場合

スペアのvSphereライセンスを無料で入手するには、CiscoTACまでお問い合わせください。

## <span id="page-4-0"></span>必要なハードウェア

• サーバごとに少なくとも2本の 10-Gb Small Form-Factor Pluggable (SFP) ケーブルを使用す ること。

- •ファブリックインターコネクトコンソールケーブル(CAB-CONSOLE-RJ45)の一端にRJ-45 コネクタがあり、他端にDB9コネクタがあること。このケーブルは、ラップトップのRS-232 コンソール接続に接続するのに使用します。
- 標準の電源コードには、電源モジュールとの接続側に IEC C13 コネクタが付いていること。 オプションのジャンパ電源コードには、電源モジュールとの接続側にIECC13コネクタ、IEC C13 コンセントとの接続側に IEC C14 コネクタが付いていること。

詳細については、『Cisco UCS 6200 シリーズ ファブリック [インターコネクト](http://www.cisco.com/c/en/us/td/docs/unified_computing/ucs/hw/6200-install-guide/6200_HIG.html) ハードウェア [ガイド』](http://www.cisco.com/c/en/us/td/docs/unified_computing/ucs/hw/6200-install-guide/6200_HIG.html)を確認してください。

• KVM ケーブルを使用して、HX シリーズ サーバをシステムに接続できます。このケーブル には、DB9 シリアル コネクタ、モニタ用の VGA コネクタ、キーボードおよびマウス用の デュアル USB 2.0 ポートが付いています。このケーブルを使用すると、システムで稼働する オペレーティング システムや BIOS に直接接続できます。

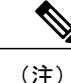

このケーブルは、HX240c サーバと Cisco UCS B200 M4 サーバの両方に使用す ることもできます。

ケーブルの詳細および発注情報については、『[CiscoHyperFlexHX](http://www.cisco.com/c/en/us/support/hyperconverged-systems/hyperflex-hx-series/tsd-products-support-install-and-upgrade.html)シリーズモデル』および『[Cisco](http://www.cisco.com/c/en/us/td/docs/unified_computing/ucs/hw/blade-servers/B200M4/B200M4_chapter_01.html) UCS B200 M4 [ハードウェア](http://www.cisco.com/c/en/us/td/docs/unified_computing/ucs/hw/blade-servers/B200M4/B200M4_chapter_01.html) ガイド』を参照してください。

## <span id="page-5-0"></span>ホスト要件

Cisco HyperFlex クラスタには、少なくとも 3 つの コンバージド HyperFlex ノードが含まれていま す。コンピューティング能力を高めるには、別途ストレージを用意しなくても、コンピューティ ング専用ノードを追加するというオプションがあります。HyperFlex クラスタ内の各サーバは、 HyperFlex ノードと呼ばれます。ストレージ クラスタを導入する前に、それぞれのノードに次の 設定がインストールされて設定されていることを確認してください。

詳細については、『Cisco HX240c 220c HyperFlex [ノードの設置ガイド](https://www.cisco.com/c/en/us/support/hyperconverged-systems/hyperflex-hx-series/products-installation-guides-list.html)』を参照してください。

次のホスト要件を満たしていることを確認してください。

- クラスタのすべてのサーバ(ノードまたはホスト)に同じ VLAN ID を使用していること。
- ストレージ クラスタ全体ですべての ESXi サーバに同じ管理者用ログイン クレデンシャルを 使用していること。
- SSH をすべての ESXi ホストで有効なままにします。
- すべてのサーバに DNS と NTP を設定していること。
- VMware vSphere のインストールおよび設定。

## <span id="page-6-0"></span>ディスクの要件

ディスクの要件は、コンバージド ノードとコンピューティング専用ノード間で異なります。CPU のサイズを大きくするには、コンピューティング専用ノードを追加できます。ソリッドステート ディスク (SSD) のみが搭載されたサーバーは、オールフラッシュ サーバです。SSD とハード ディスク ドライブ (HDD) の両方が搭載されたサーバは、ハイブリッド サーバです。

以下は、HyperFlex クラスタ内のすべてのディスクに適用されます。

- ストレージ クラスタ内のすべてのディスクには、同量のストレージ容量が必要です。スト レージ クラスタ内のすべてのノードには、同数のディスクが必要です。
- すべての **SSD** は TRIM をサポートする必要があり、TRIM が有効になっている必要がありま す。
- すべての **HDD** は、SATA または SAS タイプのいずれかです。ストレージ クラスタ内の SAS ディスクは、すべてパススルー モードにする必要があります。
- ディスク パーティションは、SSD および HDD から削除する必要があります。パーティショ ンが設定されたディスクは無視され、HX ストレージ クラスタに追加されません。
- オプションで、ディスク上の既存のデータを削除またはバックアップできます。提供された ディスク上の既存のデータはすべて上書きされます。

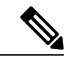

- 新規のファクトリ サーバは適切なディスク パーティションの設定で出荷され ます。新規のファクトリ サーバからディスク パーティションを削除しないで ください。 (注)
- 発注ツールにおいて利用可能なディスクのみがサポートされます。
- オールフラッシュの場合、HXAF240 ノードでは最大 23 台のドライブが Cisco HyperFlex でサ ポートされます。

#### コンバージド ノード

次の表に示すディスクに加えて、すべてのコンバージドノードには、ESXがインストールされた ミラー設定で 2 枚の 64 GB SD FlexFlash カードを備えています。

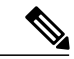

(注)

- サーバ上またはストレージ クラスタ全体でストレージ ディスクのタイプやサイズを混在させ ないでください。ストレージ ディスク タイプの混在はサポートされません。
	- キャッシュ ディスクまたは永続ディスクを交換する際は、元のディスクと同じタイプと サイズを常に使用します。
	- 異なるタイプのストレージ ドライブを混在させないでください。すべて HDD、すべて 3.8 TB SSD、またはすべて 960 GB SSD を使用します。
	- ハイブリッド ドライブ タイプとオールフラッシュ キャッシュ ドライブ タイプを混在さ せないでください。ハイブリッド サーバではハイブリッド キャッシュ デバイスを使用 し、オールフラッシュサーバではオールフラッシュキャッシュデバイスを使用します。
	- 暗号化されたドライブ タイプと暗号化されていないドライブ タイプを混在させないでく ださい。SED ハイブリッド ドライブまたは SED オールフラッシュ ドライブを使用しま す。
	- キャッシュNVMeと非NVMeドライブタイプをサーバで混在させないでください。キャッ シュ用にすべて NVMe SSD、またはすべて非 NVMe SSD を使用します。

すべてのノードで同じサイズと同じ数量の SSD を使用する必要があります。SSD を混在させ ないでください。

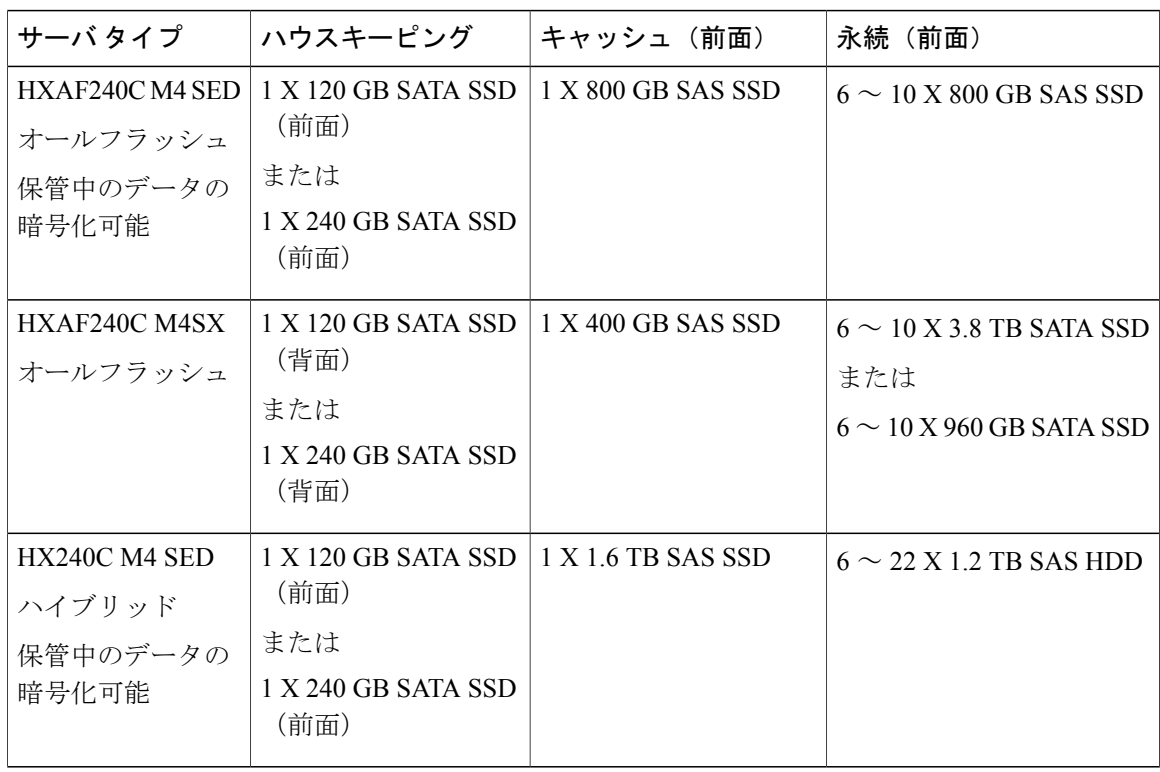

**HX240** サーバ

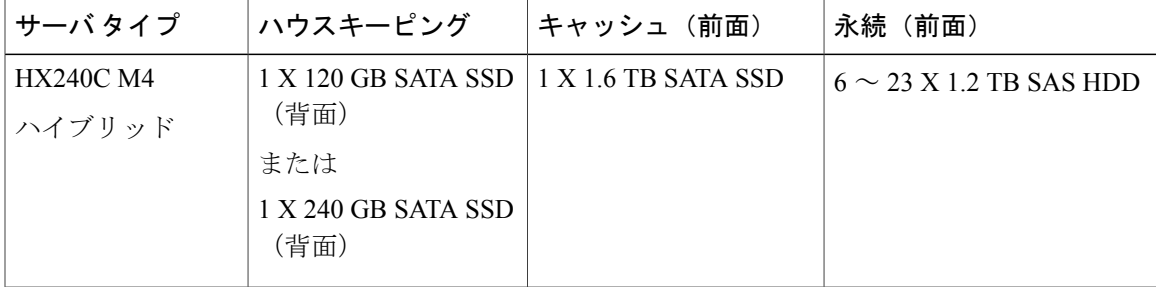

### **HX 220** サーバ

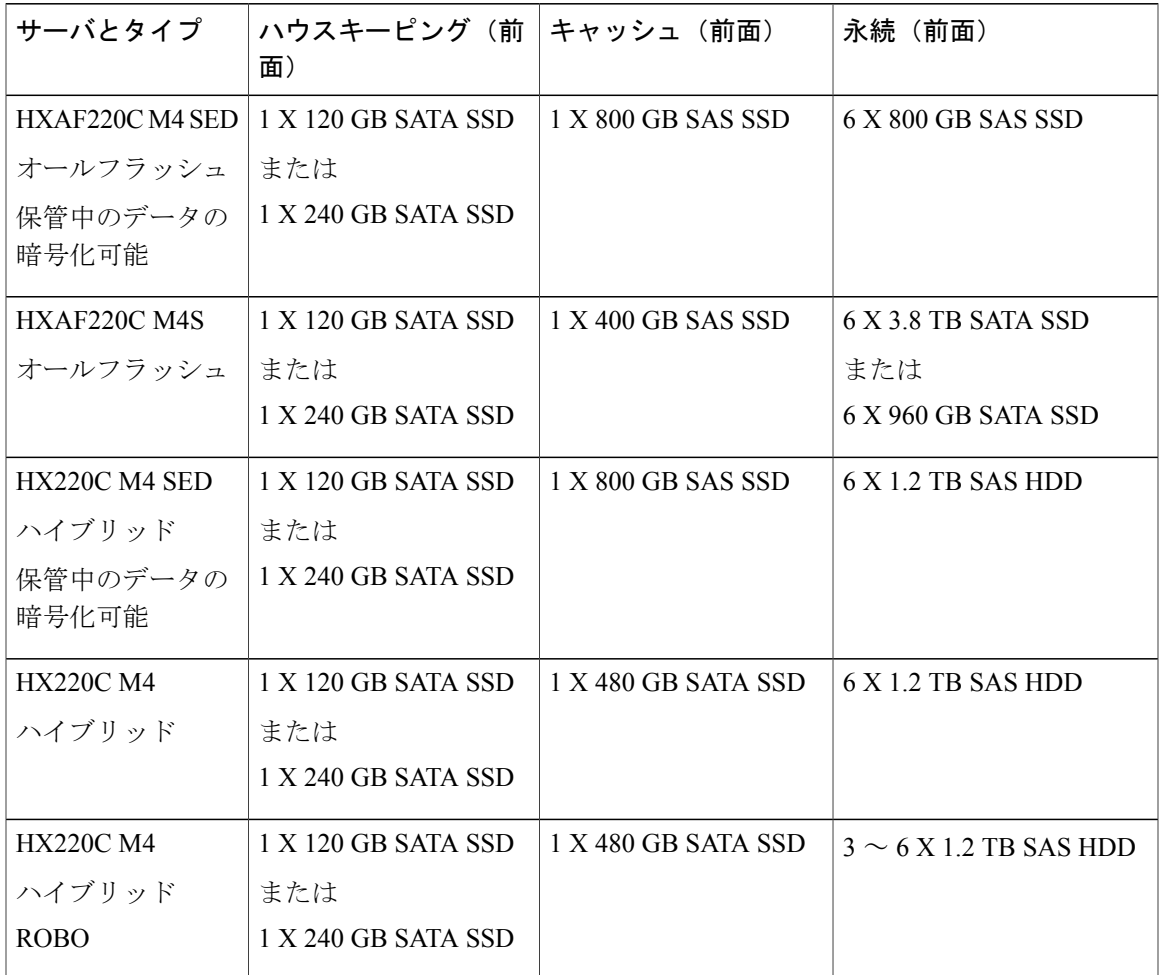

### コンピューティング専用ノード

 $\overline{\mathsf{I}}$ 

次の表に、コンピューティング専用機能に対しサポートされているコンピューティング専用ノー ドの設定を示します。コンピューティング専用ノードのストレージは、ストレージ クラスタの キャッシュまたは容量に含まれていません。

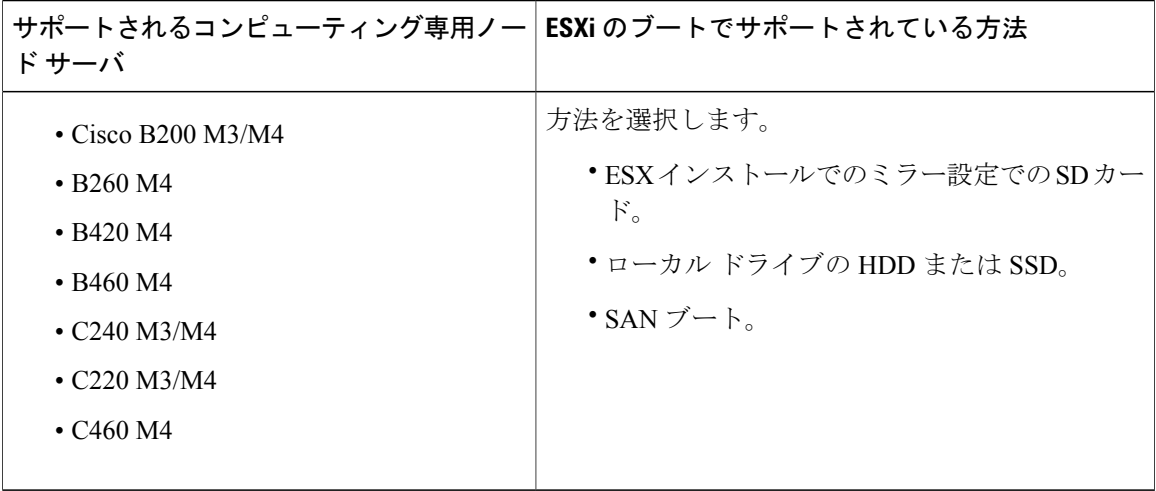

## <span id="page-9-0"></span>ブラウザの推奨事項

リストされている HyperFlex コンポーネントを実行するには、次のいずれかのブラウザを使用し ます。これらのブラウザはテストおよび承認済みです。他のブラウザでも動作する可能性はあり ますが、すべての機能をテストし、確認しているわけではありません。

| ブラウザ                           | <b>Cisco UCS Manager</b> | HX Data Platform インス<br>トーラ | <b>HX Connect</b> |
|--------------------------------|--------------------------|-----------------------------|-------------------|
| Microsoft Internet<br>Explorer | 9以上                      | 非サポート対象                     | 11 以上             |
| Google Chrome                  | 14 以上                    | 52 以上                       | 54 以上             |
| Mozilla Firefox                | 7以上                      | 54 以上                       | 52 以上             |

表 **1**:サポートされるブラウザ

### 注記

#### • **Cisco HyperFlex Connect**

推奨される最小解像度は 1024 x 768 です。

• **Cisco HX Data Platform** プラグイン

Cisco HX Data Platform プラグインは、vSphere で実行されます。VMware Host Client システム のブラウザ要件については、<https://www.vmware.com/support/pubs/> にある VMware のマニュア ルを参照してください。

• **Cisco UCS Manager**

ブラウザで次のものがサポートされている必要があります。

◦ Java Runtime Environment 1.6 以降。

◦ 一部の機能には、Adobe Flash Player 10 以降が必要です。

Cisco UCS Manager に関するブラウザの最新情報については、最新の『Cisco UCS [Manager](http://www.cisco.com/c/en/us/td/docs/unified_computing/ucs/ucs-manager/GUI-User-Guides/Getting-Started/3-1/b_UCSM_Getting_Started_Guide_3_1/b_UCSM_Initial_Configuration_Guide_3_0_chapter_010.html#concept_E870B2833AFC474889AF752732B0F6C1) ス [タートアップ](http://www.cisco.com/c/en/us/td/docs/unified_computing/ucs/ucs-manager/GUI-User-Guides/Getting-Started/3-1/b_UCSM_Getting_Started_Guide_3_1/b_UCSM_Initial_Configuration_Guide_3_0_chapter_010.html#concept_E870B2833AFC474889AF752732B0F6C1) ガイド』を参照してください。

## <span id="page-10-0"></span>必須のポート

最低 2 つのポートが必要です。1 つはストレージ管理ネットワーク用で、もう 1 つはストレージ データ ネットワーク用です。冗長性とフェールオーバーのために、ストレージ管理ネットワーク とストレージ データ ネットワークにそれぞれ 2 つずつ、計 4 つのポートを装備することを強く推 奨します。

ネットワークがファイアウォールの背後にある場合は、ESXiおよびvCenterに対し標準のVMware 推奨のポートに加え、次のファイアウォール ポートが開いていることを確認します。

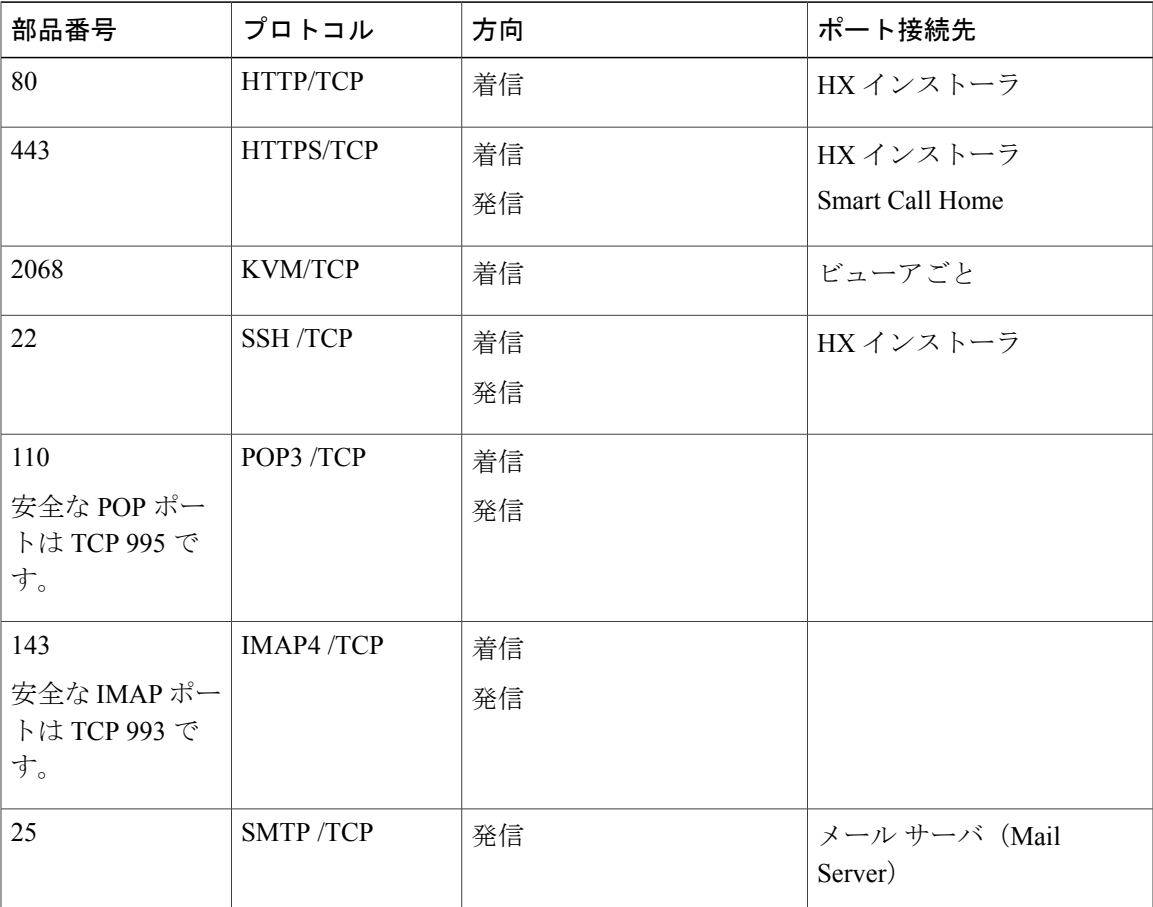

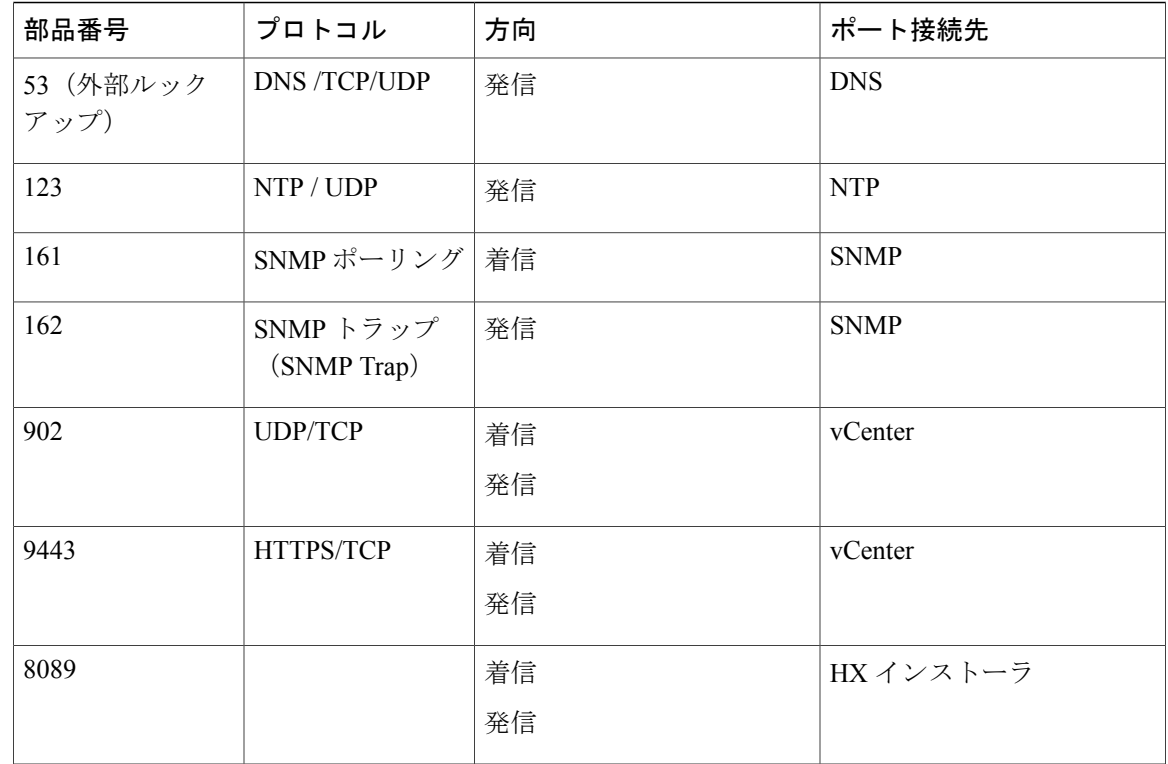

 $\mathcal{Q}$ 

標準設定がなく、別のポート設定が必要な場合は、環境のカスタマイズについて、『表 [C-5](http://www.cisco.com/c/en/us/td/docs/security/asa/asa82/configuration/guide/config/ref_ports.html#wp1007738) [ポートのリテラル値』](http://www.cisco.com/c/en/us/td/docs/security/asa/asa82/configuration/guide/config/ref_ports.html#wp1007738)を参照してください。 ヒント

# <span id="page-11-0"></span>ファブリックインターコネクトのアップリンクのプロビ ジョニング

HyperFlexクラスタを設定する前に、ネットワークトラフィック管理を最適化するアップストリー ム帯域幅容量を計画してください。これにより、コンポーネントで障害が発生したり、ネットワー クが部分的に停止したりした場合でも、トラフィック フローを安定した状態に維持できます。

デフォルトでは、「*hx-vm-network*」vSwitch は [active/active] に設定されています。これ以外のす べての vSwitch は、[active/standby] に設定されています。

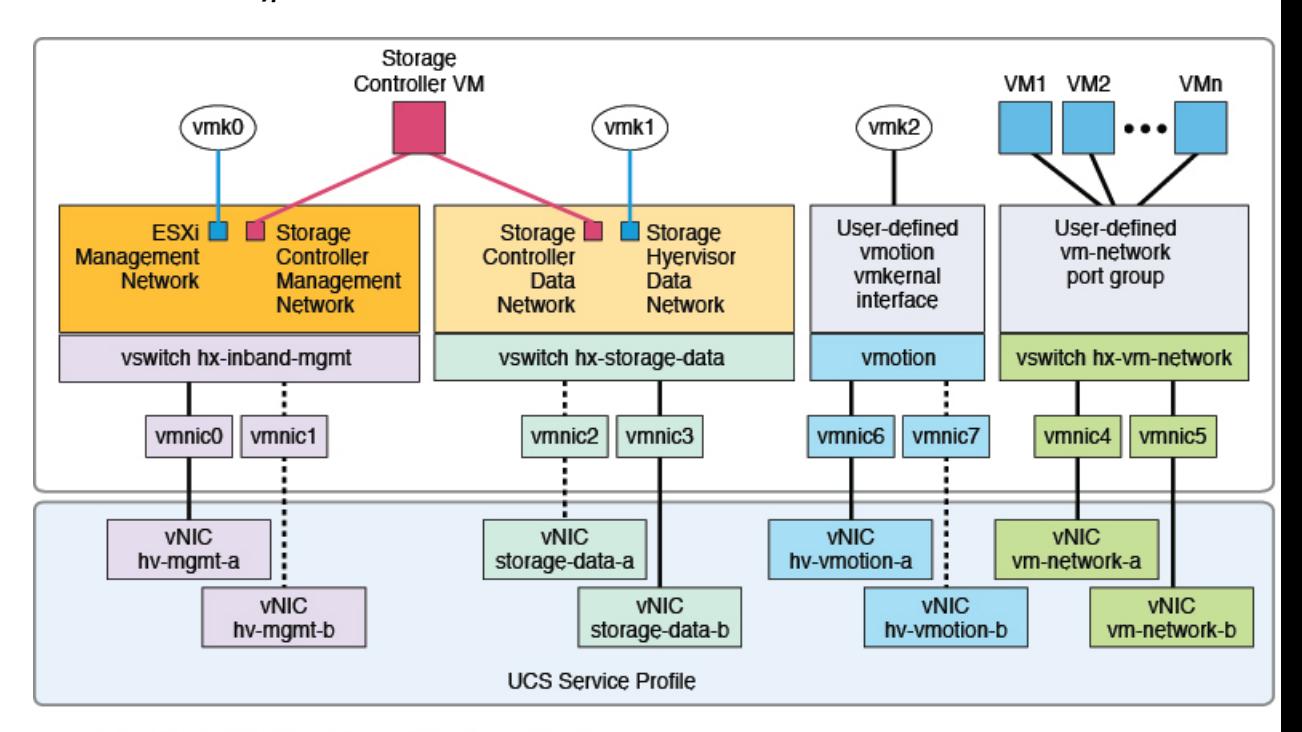

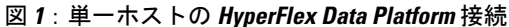

- Note: 1. Dotted lines represent a "standby" link.
	- 2. All "a" vNICs connect to FI-A.
	- 3. All "b" vNICs conect to FI-B.
	- 4. MTU of 9000 is needed for storage-data and vmotion networks.
	- 5. All VLANs by default are tagged on the FI so frames are passed untagged to each vswitch.
	- 6. The vm network port groups are automatically created in 1.8 installer with vlan suffix.

デフォルトの vSwitch NIC チーミング ポリシーとフェールオーバー ポリシーを [はい(yes)] に 設定します。これにより、管理トラフィック、vMotion トラフィック、およびストレージ トラ フィックのすべてが、ローカルでファブリック インターコネクトに転送されるようになり、フ ローを安定した状態に維持できます。vNIC-a で障害が発生すると、ESXi がロード バランシング を計算し、すべての仮想ポートを vNIC-b に再ピニングします。vNIC-a がオンライン状態に戻っ た時点で、再びピニングが適用され、vNIC-a と vNIC-b の間で仮想ポートが元のように均等に分

配されます。これにより、Cisco UCS ファブリック インターコネクトのアップストリームでの遅 延と帯域幅使用量が削減されることになります。

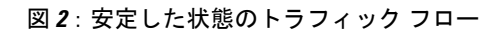

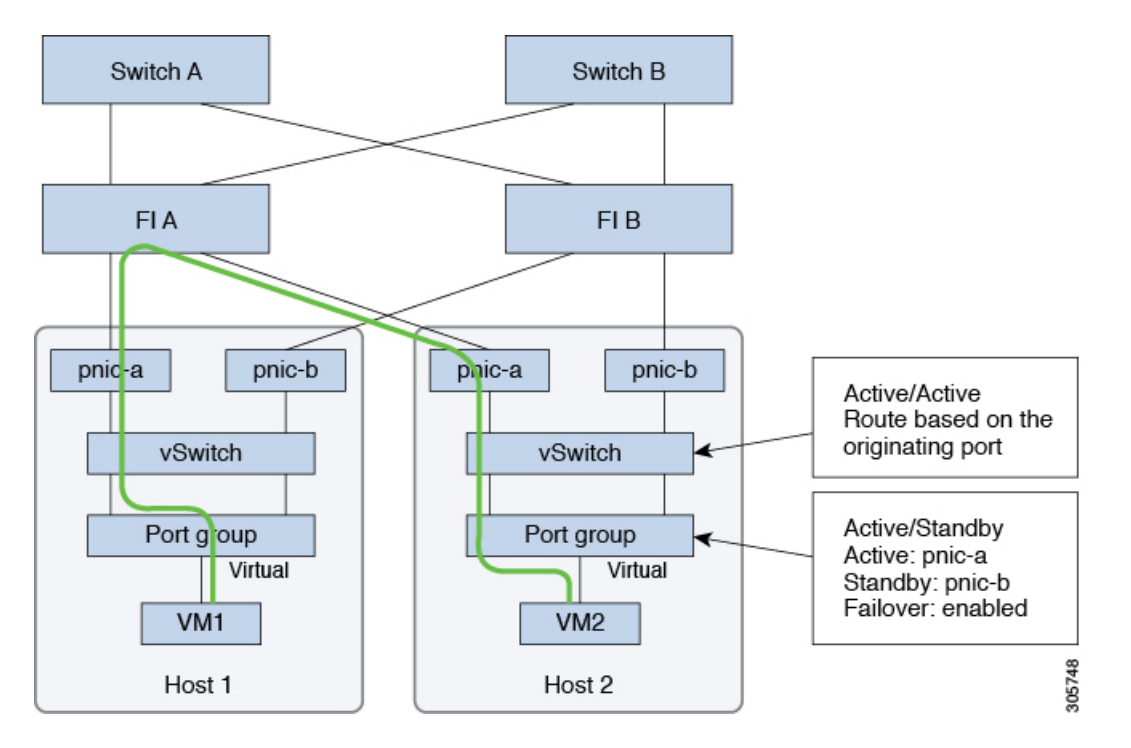

1 つ以上のサーバ リンクで障害が発生して、たとえばホスト 1 がファブリック A との接続を失 い、ホスト 2 がファブリック B との接続を失ったとすると、トラフィックはアップストリーム ス

イッチを経由することになります。したがって、アップリンク ネットワーク帯域幅の使用量が増 加するため、アップリンクの追加が必要になります。

図 **3**:リンク障害中のトラフィック フロー

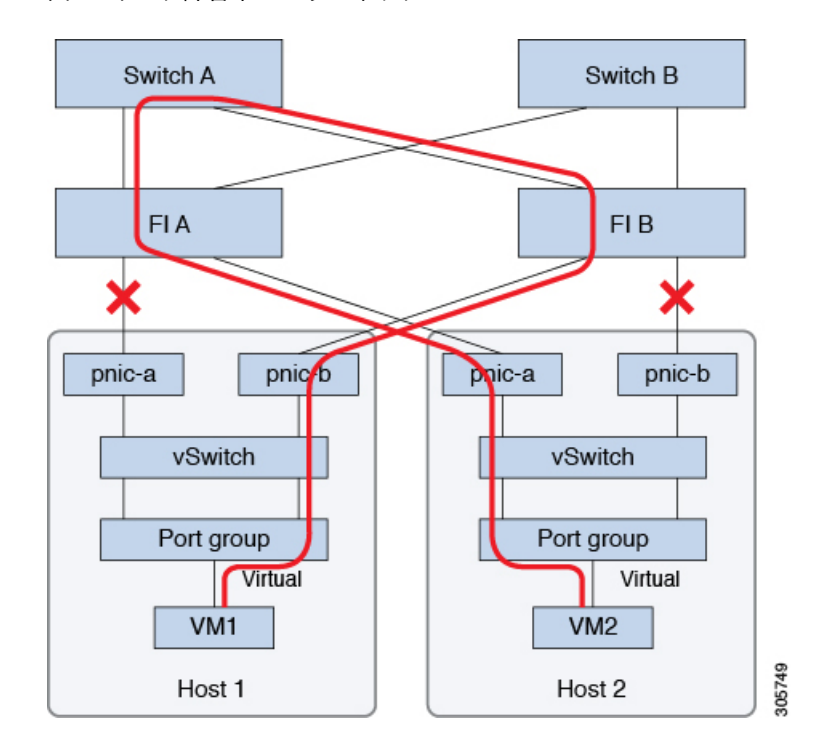

(注)

ファブリック インターコネクトから 2 つの異なるアップストリーム スイッチへのアップリン クがある状態のことを、FI での「Disjoint Layer 2」(DJL2)と呼びます。DJL2 は、FI がエン ド ホスト モードとなっているときに DJL2 が適切に設定されていないと発生することが既知 となっています。

DJL2 を適切に導入するには、『Cisco [UCS6200SeriesFabric](http://www.cisco.com/c/en/us/solutions/collateral/data-center-virtualization/unified-computing/white_paper_c11-692008.html) Interconnects—*DeployLayer 2 Disjoint Networks Upstream in End Host Mode*』というホワイト ペーパーを参照してください。

## <span id="page-14-0"></span>ネットワーク設定

ベスト プラクティス

- ネットワークごとにそれぞれ個別のサブネットと VLAN を使用します。
- 10 Gbps のケーブルを使用して、各ホストを直接 Cisco UCS ファブリック インターコネクト に接続します。
- 特に Disjoint Layer 2 設定が使用されている場合は、ネットワークの問題を引き起こす可能性 があるため、デフォルト VLAN である VLAN 1 は使用しないでください。
- インストーラは、デフォルトでVLANを非ネイティブとして設定します。非ネイティブVLAN に対応するようにアップストリーム スイッチを設定してください。

各 ESXi ホストには、次のネットワークが必要です。

- •管理トラフィック ネットワーク: vCenter から、ハイパーバイザ (ESXi サーバ)のの管理、お よびストレージ クラスタの管理を処理します。
- データ トラフィック ネットワーク:ハイパーバイザとストレージのデータ トラフィックを 処理します。
- vMotion ネットワーク
- VM ネットワーク
- 4 つの vSwitch があり、それぞれ異なるネットワークを伝送します。
	- vswitch-hx-inband-mgmt:ESXi 管理およびストレージ コントローラ管理に使用されます。
	- vswitch hx-storage-data:ESXi ストレージ データ、および HX Data Platform の複製に使用され ます。

これら 2 つの vSwitch は、さらに 2 つのポート グループに分割され、ストレージ クラスタと ESXi ホスト間のトラフィックを処理するための静的 IP アドレスが割り当てられます。

• vswitch hx-vmotion:VM およびストレージ vMotion に使用されます。

この vSwitch には管理用に 1 つのポート グループがあり、vCenter クラスタ内のすべてのホス トに接続する vSphere を介して定義されます。

• vswitch hx-vm-network:VM データ トラフィックに使用されます。

Cisco UCS Manager で対応する vNIC テンプレートに VLAN を追加または削除することがで きます。『Cisco UCS [Manager](http://www.cisco.com/c/en/us/td/docs/unified_computing/ucs/ucs-manager/GUI-User-Guides/Network-Mgmt/3-1/b_UCSM_Network_Mgmt_Guide_3_1/b_UCSM_Network_Mgmt_Guide_3_1_chapter_0110.html) での VLAN の管理』および『Cisco UCS [Manager](http://www.cisco.com/c/en/us/td/docs/unified_computing/ucs/ucs-manager/GUI-User-Guides/Network-Mgmt/3-1/b_UCSM_Network_Mgmt_Guide_3_1/b_UCSM_Network_Mgmt_Guide_3_1_chapter_0111.html#d24564e315a1635) での vNIC テ [ンプレートの管理』](http://www.cisco.com/c/en/us/td/docs/unified_computing/ucs/ucs-manager/GUI-User-Guides/Network-Mgmt/3-1/b_UCSM_Network_Mgmt_Guide_3_1/b_UCSM_Network_Mgmt_Guide_3_1_chapter_0111.html#d24564e315a1635)を参照してください。vSwitch でポート グループを作成するには、 「VMware 標準の vSwitch [への仮想ポート](http://pubs.vmware.com/vsphere-60/index.jsp?topic=%2Fcom.vmware.vsphere.networking.doc%2FGUID-004E2D69-1EE8-453E-A287-E9597A80C7DD.html) グループの追加」を参照してください。

(注) **1** Cisco HX Data Platform インストーラは、自動的に vSwitch を作成します。

- **2** HyperFlex ストレージ クラスタの作成後に、vSphere の次のサービスを有効にする必要があ ります。
	- DRS
	- vMotion
	- 高可用性

## <span id="page-16-0"></span>**VLAN** および **vSwitch** の要件

少なくとも 3 つの VLAN ID を提供します。すべての VLAN がインストール時にファブリック イ ンターコネクトに設定されている必要があります。

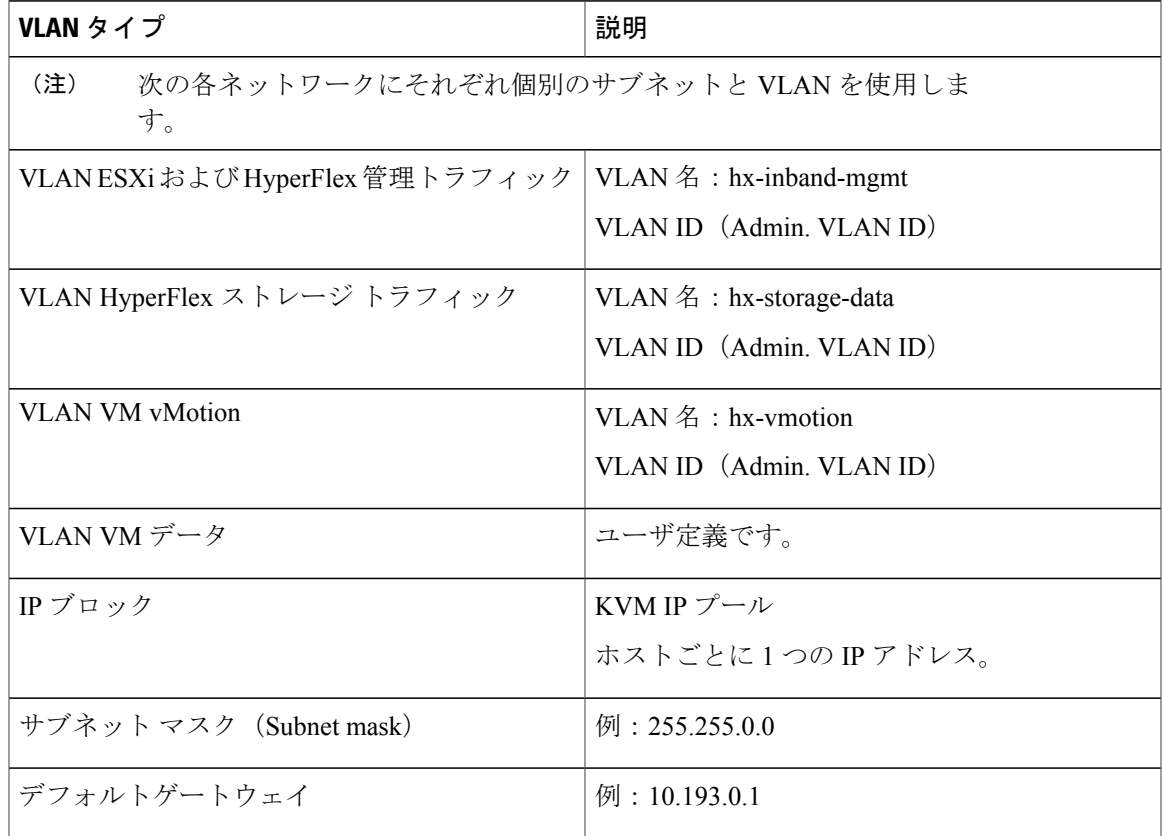

外部スイッチVLANタギング(EST)を使用するVLANタギングとvSwitchの設定は、UCSManager プロファイルを使用して適用されます。HXDataPlatformインストーラにより、このプロセスが簡 単になります。

(注) • 特に Disjoint Layer 2 設定が使用されている場合は、ネットワークの問題を引き起こす可 能性があるため、デフォルト VLAN である VLAN 1 は使用しないでください。VLAN 1 以外の異なる VLAN を使用してください。

> インストーラは、デフォルトで VLAN を非ネイティブとして設定します。非ネイティブ の VLAN に対応するように、アップストリーム スイッチを設定します。

T

## <span id="page-17-0"></span>**Cisco UCS** の要件

プロンプトが表示されたら、UCSファブリックインターコネクトおよびUCS Managerに関してリ ストされているコンテンツを提示します。

**Cisco UCS** ファブリック インターコネクトの要件

| UI 要素                            | 基本情報                                            |
|----------------------------------|-------------------------------------------------|
| アップリンク スイッチ モデル                  | スイッチ タイプと接続タイプを指定します<br>$(SFP + Twin Ax$ または光)。 |
| ファブリック インターコネクト クラスタの IP<br>アドレス | $\langle IP \text{ address} \rangle$ .          |
| FI-A IP アドレス                     | $\langle$ IP address $>$ .                      |
| FI-B IP アドレス                     | $\langle$ IP address $\rangle$ .                |
| MAC アドレス プール                     | 00:00:00 MAC アドレス プールを確認します。                    |
| IPブロック                           | KVM IP プール。少なくとも4つの IP アドレ<br>ス。                |
| サブネット マスク (Subnet mask)          | たとえば、255.255.0.0です。                             |
| デフォルトゲートウェイ                      | たとえば、10.193.0.1 です。                             |

### **Cisco UCS Manager** の要件

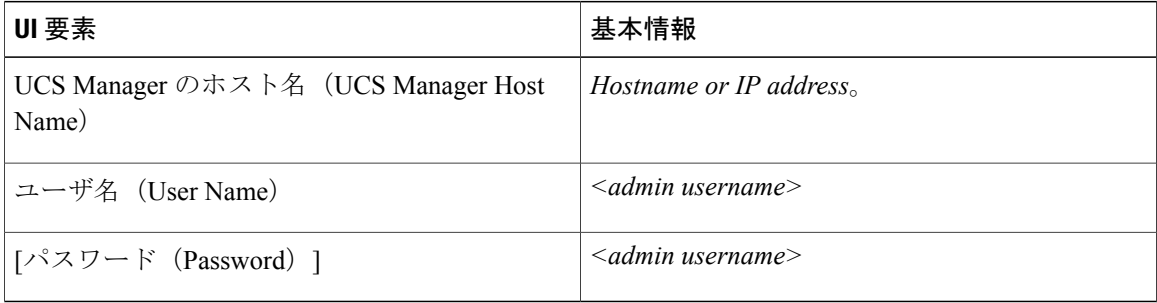

### <span id="page-18-0"></span>ハイパーバイザ要件

vCenter 経由でストレージ管理ネットワークまたはストレージ データ ネットワーク上の ESXi サー バに使用可能なアドレス範囲からIPアドレスを入力します。すべてのネットワークアドレスに静 的 IP アドレスを提供します。

(注) • データ ネットワークと管理ネットワークは異なるサブネット上になければなりません。

- IPアドレスは、ストレージクラスタの作成後は変更できません。CiscoTACに連絡して、 サポートを受けてください。
- 単独では必要ありませんが、DNS 名を指定する場合は、IP アドレスの正逆方向の DNS ルックアップを有効にします。
- インストーラの IP アドレスは、ハイパーバイザとストレージ コントローラ VM で使用さ れる管理サブネットから到達可能である必要があります。インストーラ アプライアンス は、ESXi ホスト上か、またはインストールされるクラスタの一部ではない VMware ワー クステーション上で動作する必要があります。

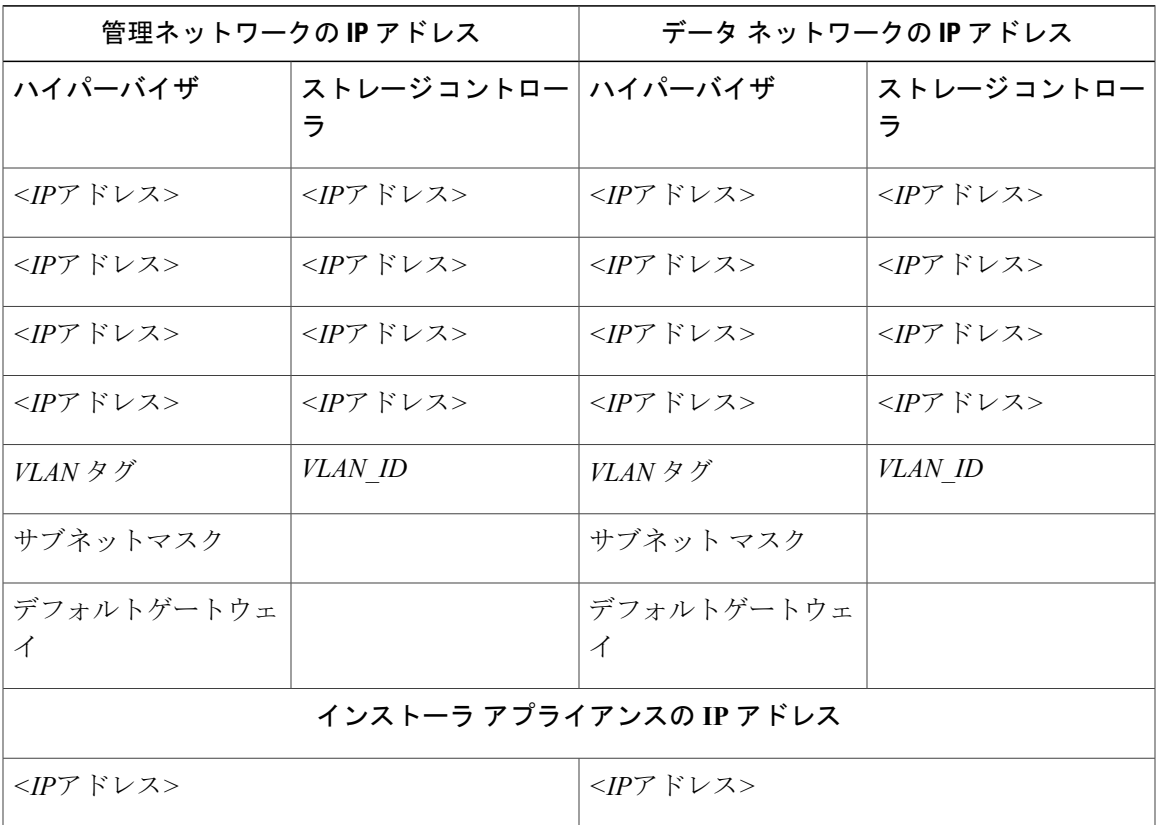

## <span id="page-19-0"></span>ストレージ クラスタ要件

ストレージ クラスタは、Cisco HX Data Platform のコンポーネントです。vSphere Web クライアン トで単一のデータストアが容易にプロビジョニングされ、それによりストレージの複雑さを軽減 します。ストレージ クラスタ内のすべてのサーバにおいて、データがディスク全体に配布され、 コントローラ リソースの活用と高可用性を実現します。

ストレージ クラスタは、関連する vCenter クラスタには依存しません。vCenter クラスタ内にある ESXi ホストを使用して、ストレージ クラスタを作成できます。

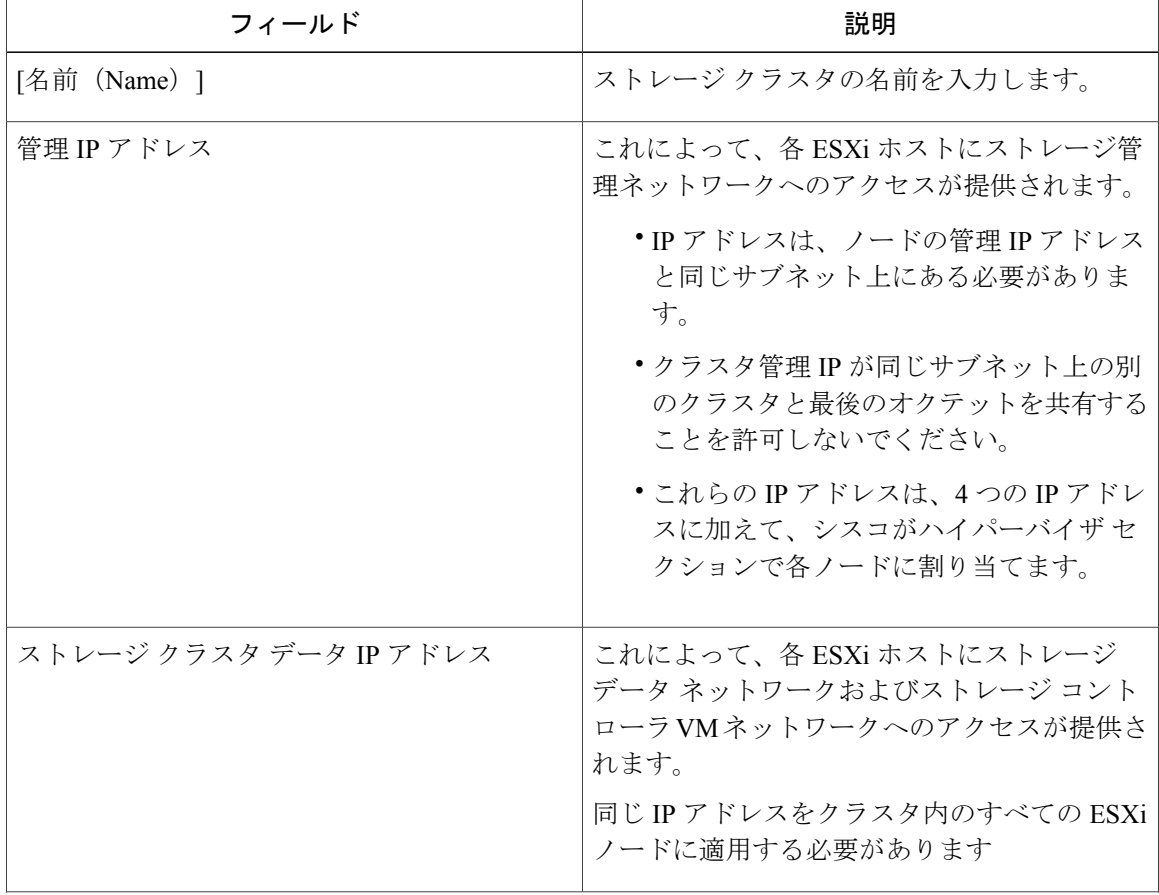

ストレージ クラスタを定義するには、次のパラメータを指定します。

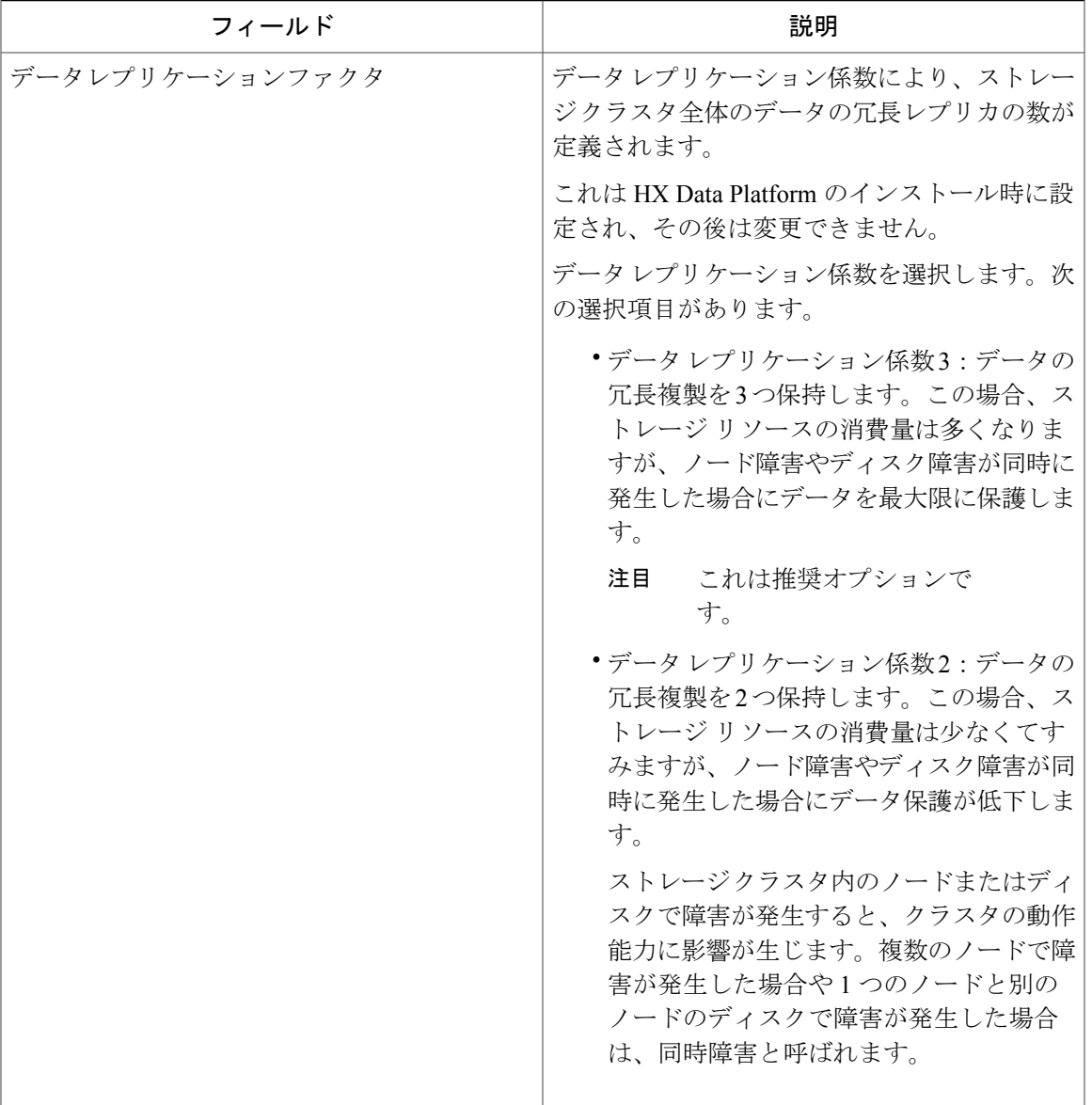

## <span id="page-20-0"></span>**vCenter** 設定の要件

Г

vCenter に管理者レベル アカウントとパスワードを指定します。既存の vCenter サーバがあること を確認します。次 vSphere サービスが動作していることを確認します。

- Dynamic Resource Scheduler (DRS) [HX Data Platform を使用するために必要] を有効にしま す。
- vMotion を有効にします。

ι

- •高可用性(HA)[フェールオーバーキャパシティを定義し、データストアハートビートを拡 張するために必要] を有効にします。
- ユーザ VM は、バージョン 9 以降である必要があります [HX Data Platform、ネイティブ ス ナップショット、および ReadyClone を使用するために必要]。

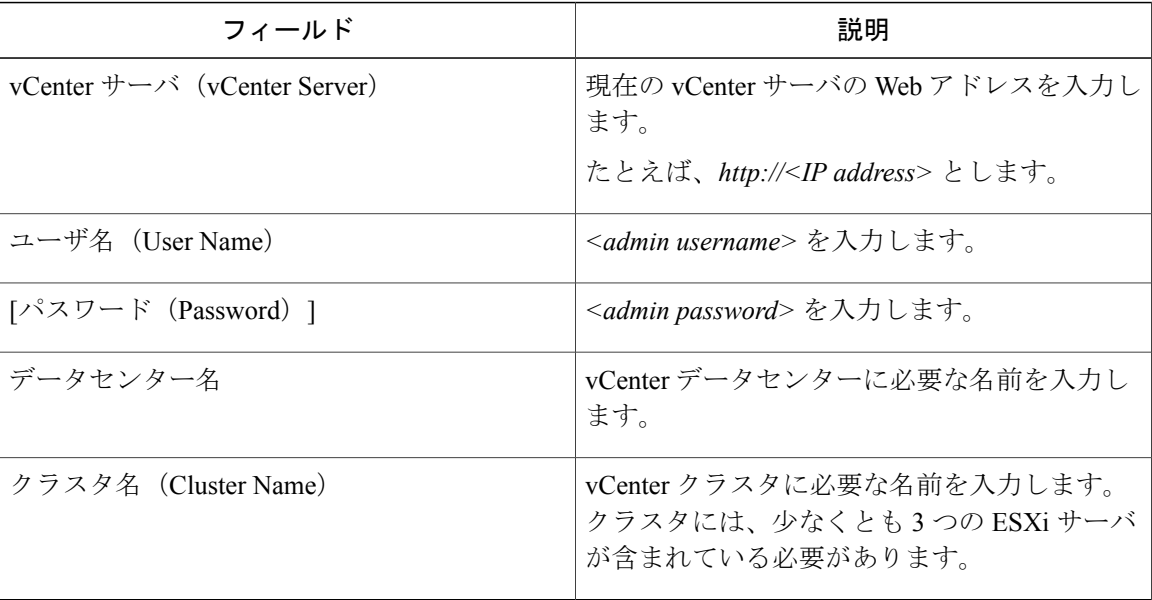

## <span id="page-21-0"></span>システム サービス要件

Cisco HX Data Platform をインストールする前に、次のネットワーク接続やサービスが動作してい ることを確認します。

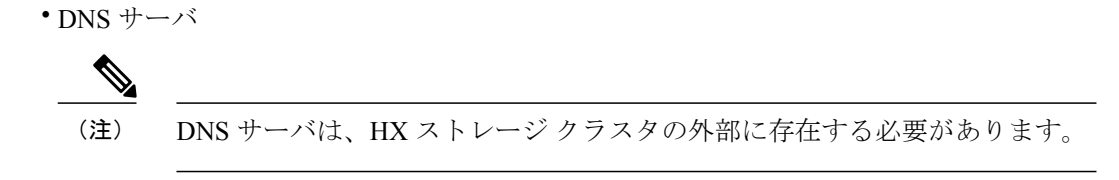

• NTP サーバ

Г

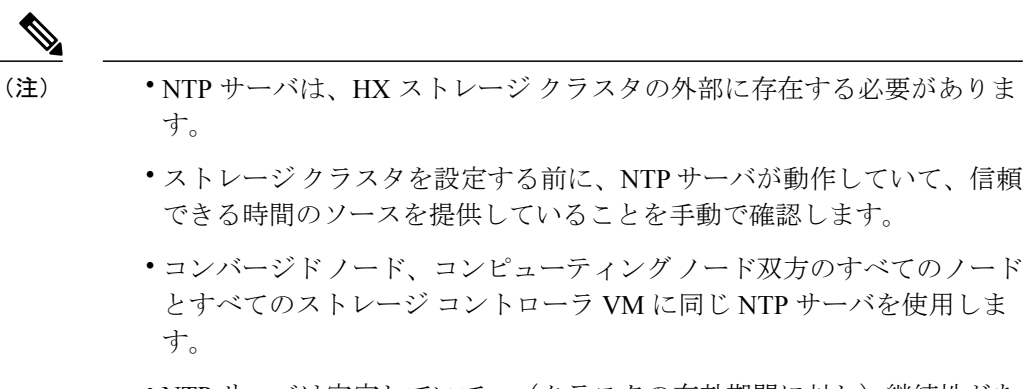

• NTP サーバは安定していて、(クラスタの有効期間に対し)継続性があ り、静的 IP アドレスから到達可能である必要があります。

• タイム ゾーン

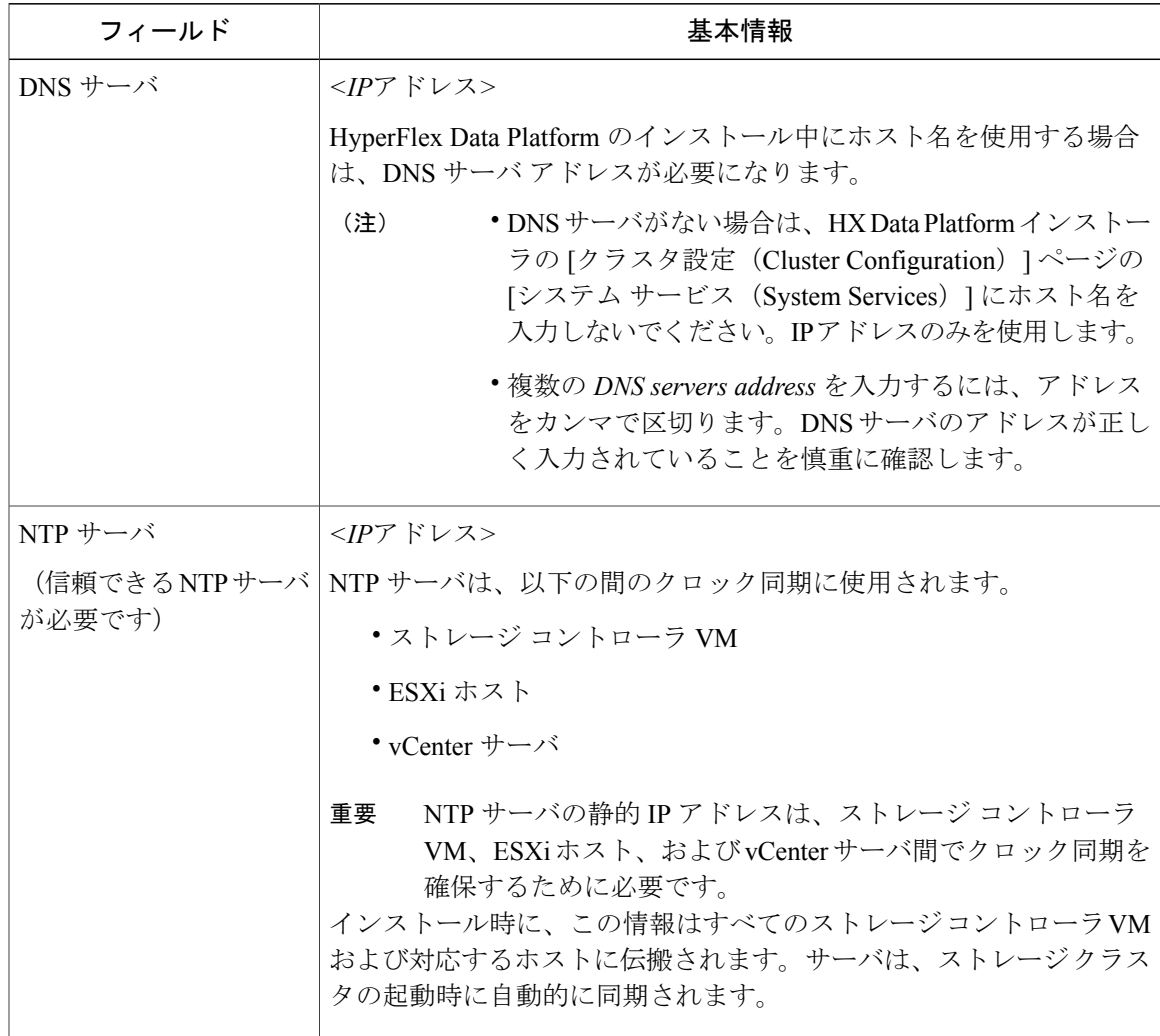

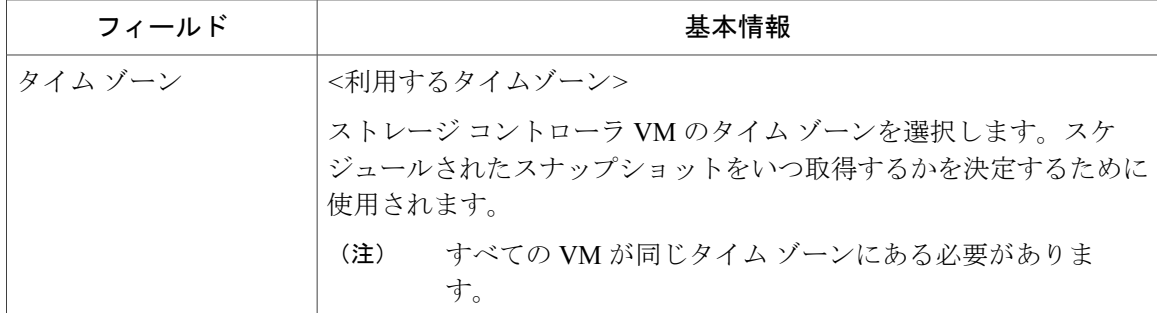

### <span id="page-23-0"></span>コントローラ **VM** 用 **CPU** リソース予約

ストレージ コントローラ VM から HyperFlex Data Platform に重要な機能が提供されるため、HX Data Platform インストーラはコントローラ VM 用に CPU リソース予約を設定します。この予約に より、コントローラVMでは最低限必要なCPUリソースが確保されます。これは、ESXiハイパー バイザー ホストの物理 CPU リソースがゲスト VM によって大量に消費されるような状況で役立 ちます。次の表に、ストレージ コントローラ VM 用 CPU リソース予約の詳細を示します。

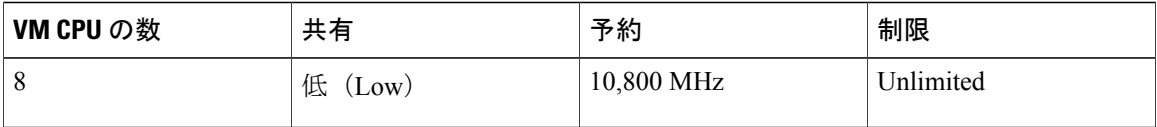

## <span id="page-23-1"></span>コントローラ **VM** 用メモリ リソース予約

以下の表に、ストレージ コントローラ VM 用メモリ リソース予約の詳細を示します。

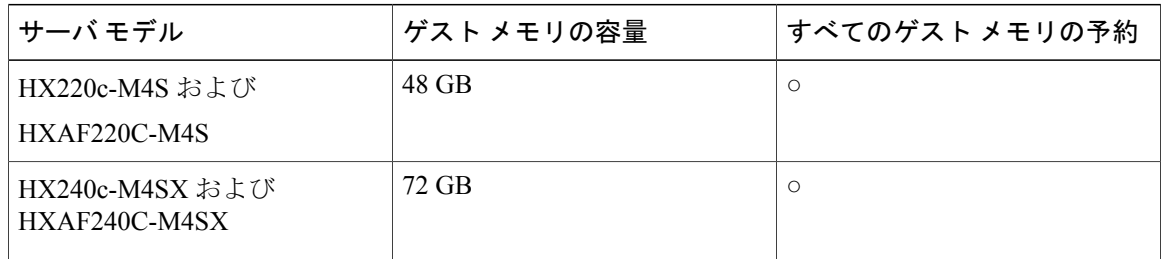

- B200 M4 コンピューティング専用ブレードは軽量ストレージ コントローラ VM を備えてお り、この VM は 1 つの vCPU と 512 MB のメモリ予約でのみ設定されています。
- C240 M4 ラック サーバは、2 ラック ユニット(2RU)フォーム ファクタで卓越した拡張性と パフォーマンスを発揮します。
- C220 M4 サーバは、1 ラック ユニット(1RU)フォーム ファクタで拡張性を実現します。

## <span id="page-24-0"></span>自動サポート の要件

自動サポート (ASUP) は、HX Data Platform を通じて提供されるアラート通知サービスです。自 動サポート を有効にすると、HX Data Platform から、指定されたメール アドレスまたは通知を受 信したい電子メール エイリアスに通知が送信されます。 自動サポート を設定するには、次の情報が必要です。

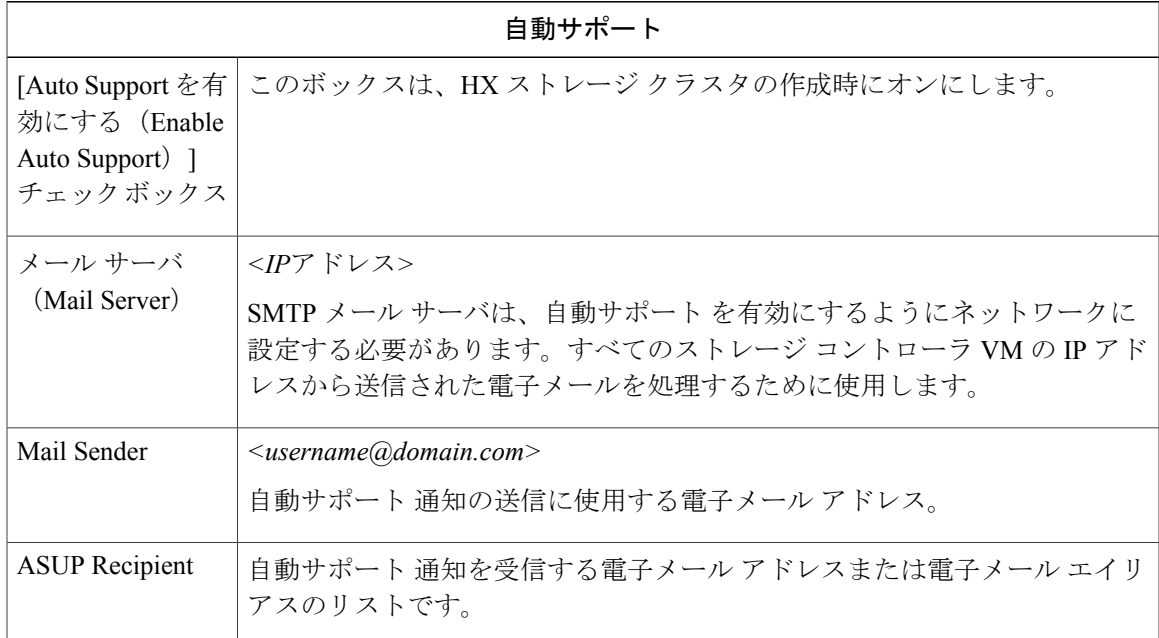

(注)

Г

自動サポート は、ノードのドライブ障害などのハードウェア問題が発生した際の診断に役立 つハードウェア カウンタの履歴を提供するため、有効にすることを強く推奨します。

## <span id="page-24-1"></span>シングル サインオンの要件

SSO URL は、vCenter から提供されます。この URL にコントローラ VM から直接到達できない場 合は、インストーラの詳細設定を使用して場所を明示的に設定します。

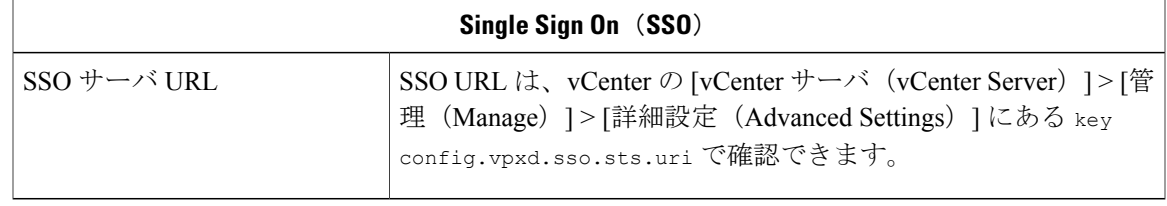

I